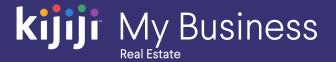

Kijiji My Business Manager

## Part 6: Client level tools

Kijiji My Business: Real Estate (2020)

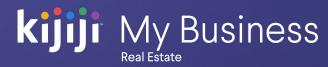

# Welcome to the Kijiji My Business Manager tutorial

This tutorial will teach you how to how to complete the following tasks:

- Grant system access to additional users
- Manage the Optional Budget Allocation Tool

The Kijiji My Business Manager is a central place for your team to login and manage your Kijiji advertising, including posting and editing ads, increasing visibility of listings with features, tracking engagement and managing your locations. A central place for your team

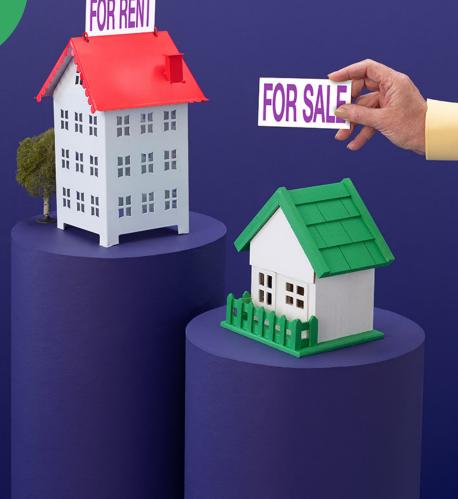

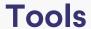

#### Add or edit a user profile

Click on the Manage Users tab on the tools page to view, edit, or add a user profile to your account.

#### Add a user

To add a user, simply click Add User.

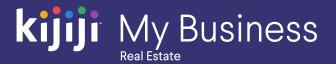

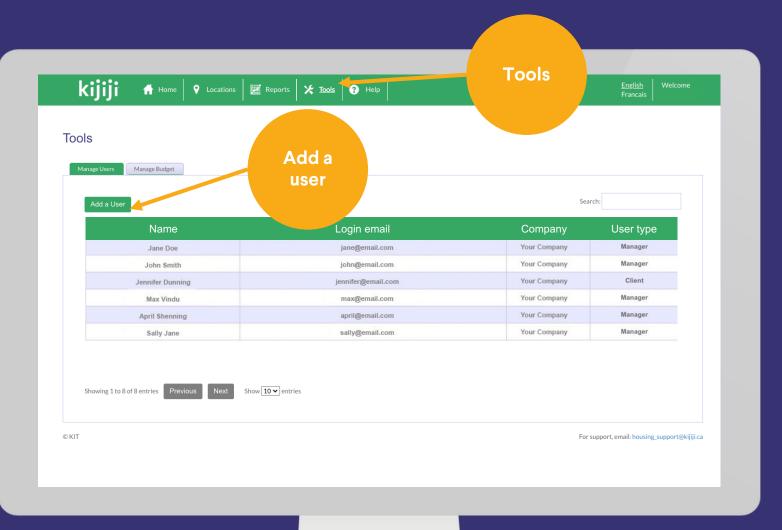

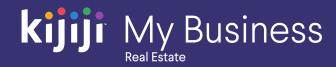

#### Add user

#### **Creating a Client User profile**

Profiles with Client User status have the highest permission level.

To create a new Client User, simply fill out the user's name and email address and click Add.

As soon as you click, the new login will become active and they'll receive their login details.

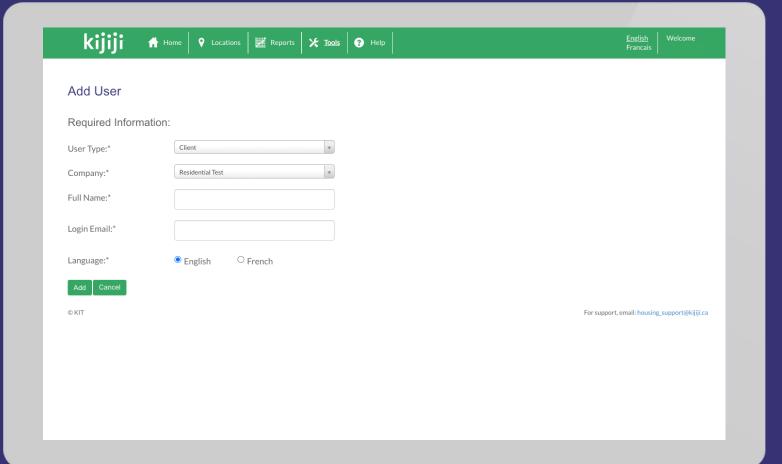

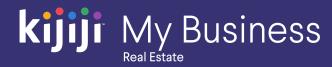

#### Add user

#### Creating a Manager profile

A user with Manager permissions can make changes to locations they've been granted access to.

To create a Manager profile, fill out the username and email address. Then click on the locations they'll be able to access in the locations dropdown and click Add.

As soon as you've completed this, the new Manager will receive their login details.

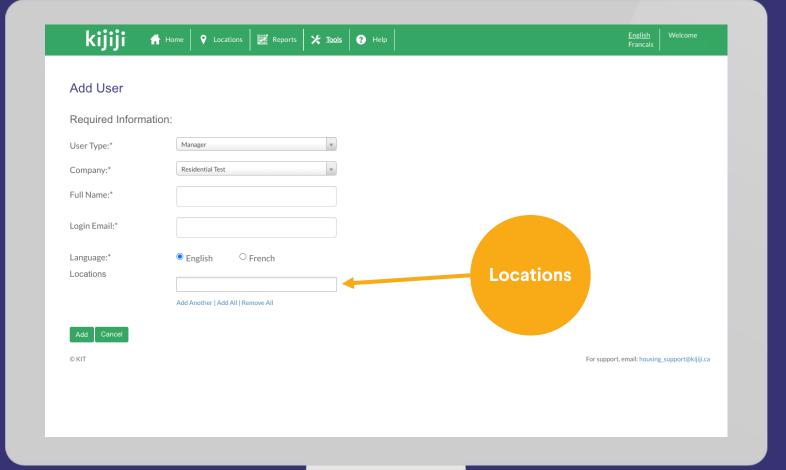

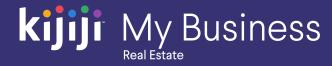

#### **Tools**

#### The manage budget tab

The second tab that will sometimes appear in the Tools page is the Manage Budget tab.

This tab will only appear if a user has reached out to their Advertising Consultant to request the feature be added to their account.

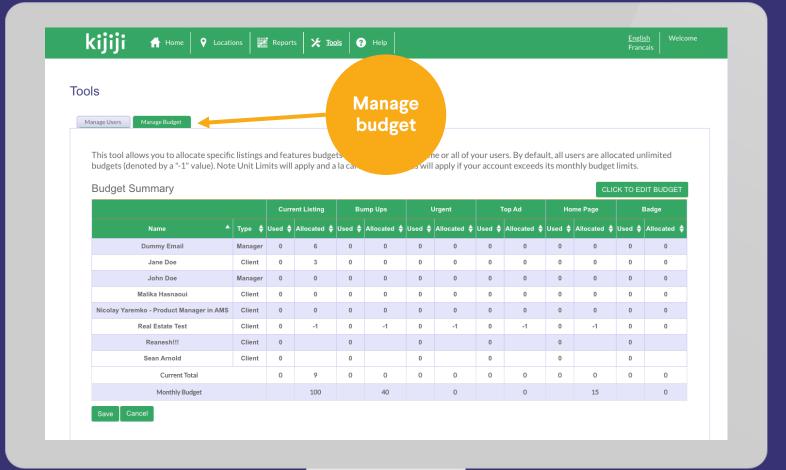

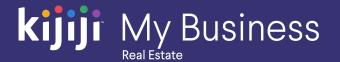

### Questions?

#### We're happy to help!

Contact our local support team by phone at 1-866-Kijiji-6 (866-545-4546) or email us at housing\_support@kijiji.ca

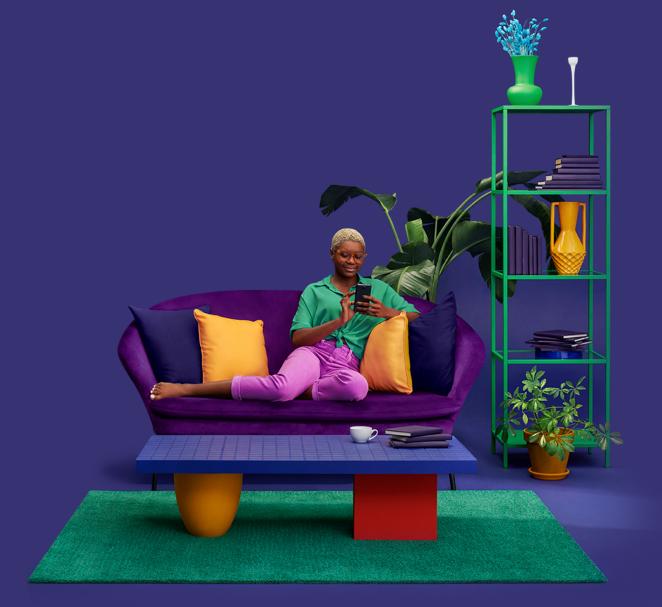